1. **На этой странице** <https://winshortads.ru/offer> **есть тарифами с поп-апами.** При заполнении формы на любом из тарифов, нужно передавать информацию в google sheet.

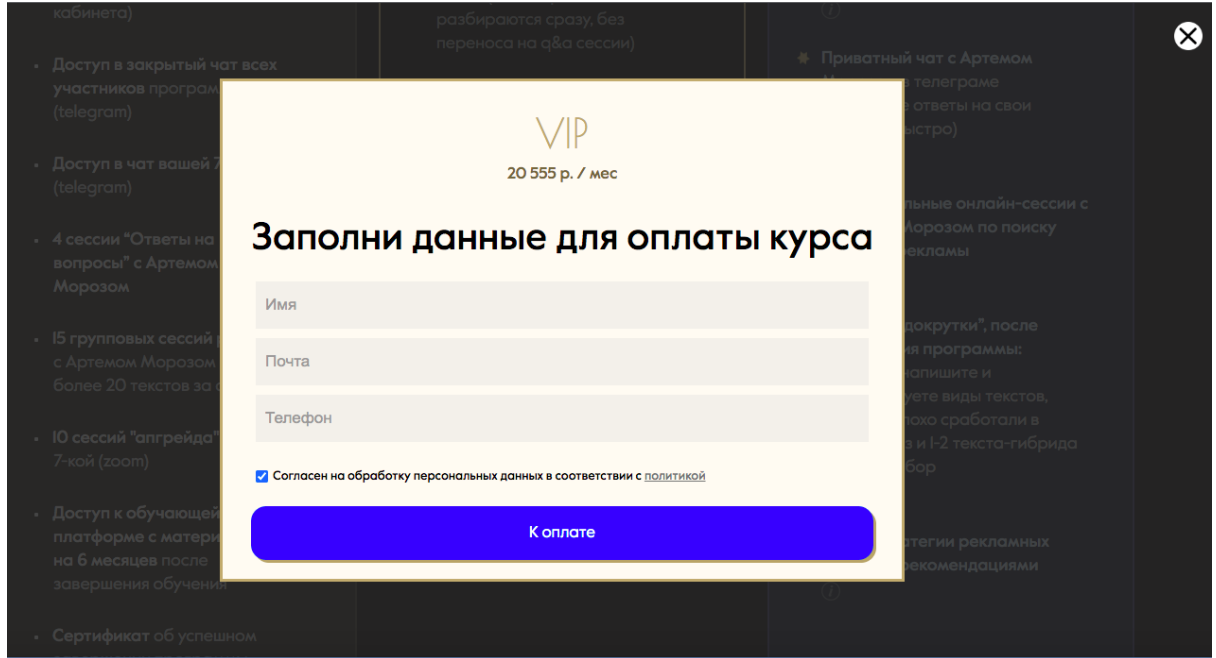

## **Таблица, куда данные передавать:**

[https://docs.google.com/spreadsheets/d/1se4kiee1MIukwsn](https://docs.google.com/spreadsheets/d/1se4kiee1MIukwsnizpuUI4QtyFkA2Kjgg95RsbEcbMQ/edit?usp=sharing) [izpuUI4QtyFkA2Kjgg95RsbEcbMQ/edit?usp=sharing](https://docs.google.com/spreadsheets/d/1se4kiee1MIukwsnizpuUI4QtyFkA2Kjgg95RsbEcbMQ/edit?usp=sharing)

## **Данные, которые передаем:**

Время (дата и часы, минуты) Имя Емейл Телефон Тариф

# 2. **Интегрировать виджет ю.кассы на странице**

**<https://winshortads.ru/offer/checkout>**

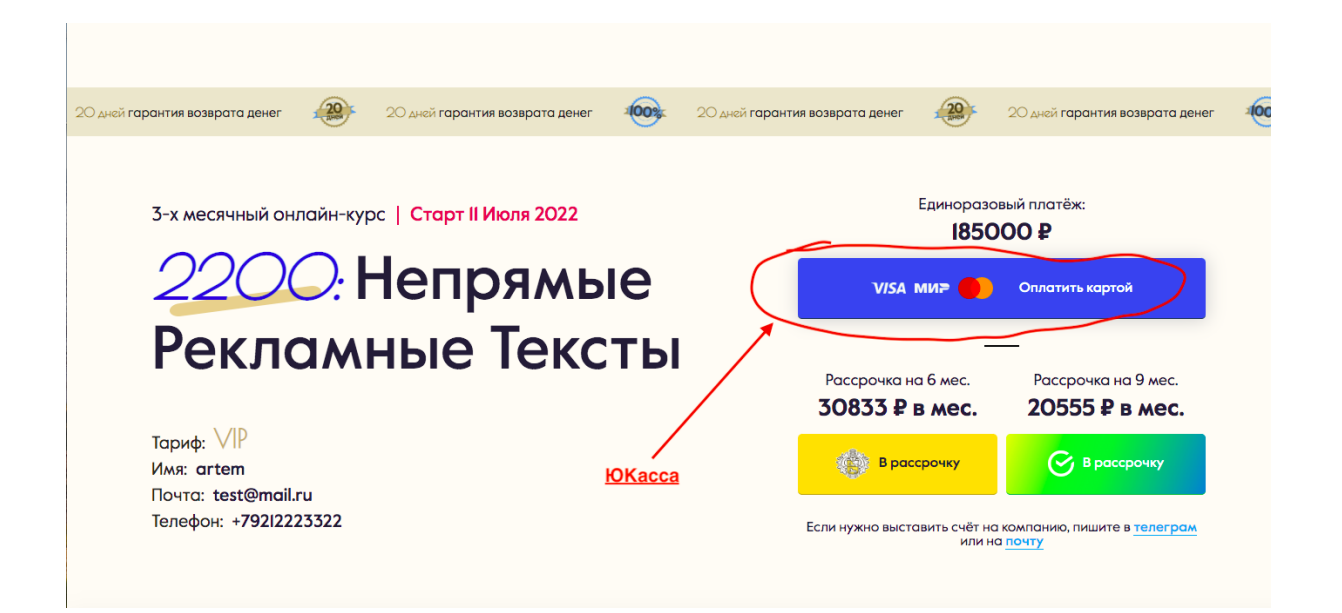

При нажатии, открывать страницу с виджетом ЮКасса (на нашем домене) или показывать вместо кнопки на той же странице (это лучший вариант).

## **Готовые скрипты юкассы:**

[https://yookassa.ru/developers/payment-acce](https://yookassa.ru/developers/payment-acceptance/integration-scenarios/widget/basics) [ptance/integration-scenarios/widget/basics](https://yookassa.ru/developers/payment-acceptance/integration-scenarios/widget/basics)

## **Передаем эти данные в якассу со страницы:**

- Наименование платежа: **Курс "2200", Тариф**
- Сумма платежа
- Имя
- $\bullet$  Почта
- Телефон

## **При успешной оплате переадресация:**

[https://winshortads.ru/offer/success\\_payment/](https://winshortads.ru/offer/success_payment/)

# 3. **Интегрировать рассрочку ТКС на странице**

<https://winshortads.ru/offer/checkout>

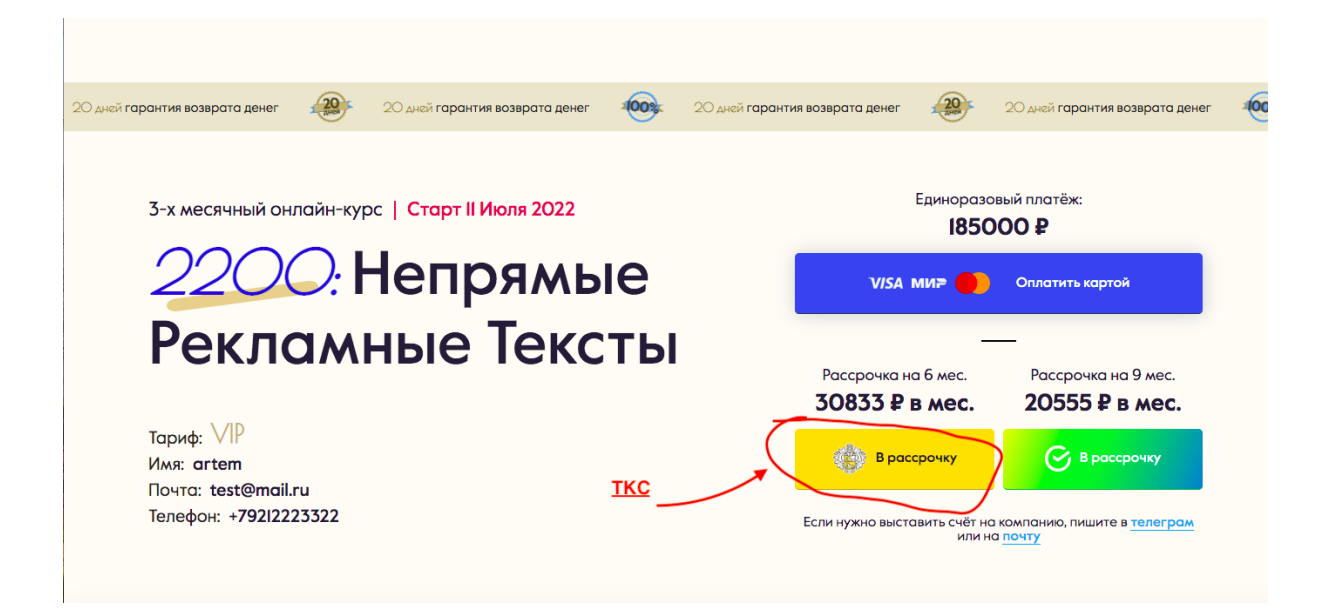

**Сначала тестовую версию (протесттить самому и мне показать), потом реальную. Разница тестовой и реальной только в одном слове в коде. Подробнее в гайде ТКС ниже:**

**Готовые скрипты ТКС:** <https://www.tinkoff.ru/business/loans/help/how-to-integrate/button/>

**Метод интеграции:** заявка по ссылке

**Передаем эти данные в ТКС со страницы:** -Наименование платежа: *Курс "2200" , Тариф -Общую сумму (не месячную) -Имя -Почта -Телефон -Промокод на 6 месяцев рассрочки (пришлю отдельно)*

**Переадресация при успешном оформлении:** [https://winshortads.ru/offer/success\\_payment](https://winshortads.ru/offer/success_payment/)

## **4. Интегрировать рассрочку Сбера на**

**странице** <https://winshortads.ru/offer/checkout>

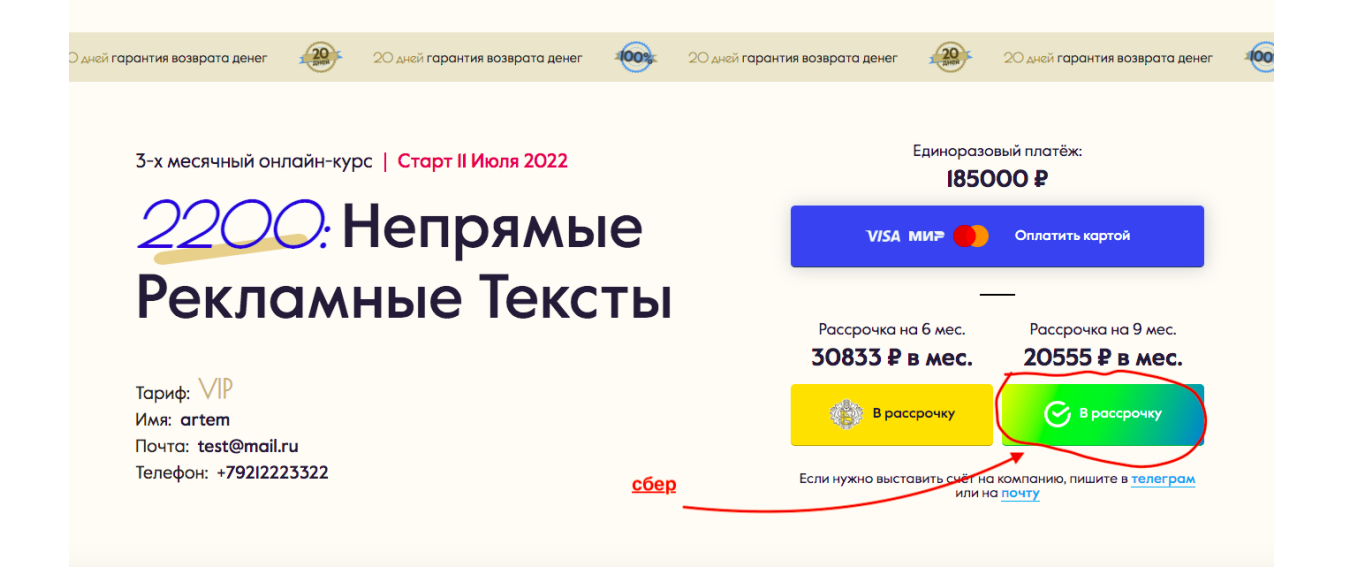

**Сначала тестовую версию (протестить самому и мне показать), потом реальную.**

#### **Гайд по тестовой интеграции с готовым скриптом:**

**[https://drive.google.com/file/d/1vnF3XKCueu4UGyC0p5L9aVeh](https://drive.google.com/file/d/1vnF3XKCueu4UGyC0p5L9aVehcgIaiu_a/view?usp=sharing) [cgIaiu\\_a/view?usp=sharing](https://drive.google.com/file/d/1vnF3XKCueu4UGyC0p5L9aVehcgIaiu_a/view?usp=sharing)**

#### **Механизм интеграции**

**[https://www.sberbank.ru/common/img/uploaded/files/pokupay/](https://www.sberbank.ru/common/img/uploaded/files/pokupay/08.11/documents_d_pokupay.pdf?_ga=2.228898076.103409314.1638265325-897921904.1638265325) [08.11/documents\\_d\\_pokupay.pdf?\\_ga=2.228898076.103409314.](https://www.sberbank.ru/common/img/uploaded/files/pokupay/08.11/documents_d_pokupay.pdf?_ga=2.228898076.103409314.1638265325-897921904.1638265325) [1638265325-897921904.1638265325](https://www.sberbank.ru/common/img/uploaded/files/pokupay/08.11/documents_d_pokupay.pdf?_ga=2.228898076.103409314.1638265325-897921904.1638265325)**

### **Передаем эти данные в Сбер со страницы:**

-Наименование платежа: *Курс "2200" , Тариф*

*-Общую сумму (не месячную)*

*-Имя*

*-Почта*

*-Телефон*

*-Запрос на 9 месяцев рассрочки*

#### **Переадресация при успешном оформлении:**

[https://winshortads.ru/offer/success\\_payment](https://winshortads.ru/offer/success_payment/)